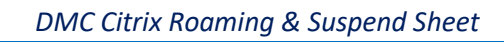

# Roaming, Suspend and Screen Saver

The new Detroit Citrix Application Portal provides the ability for applications to roam from one workstation to another, as well as the option to suspend end user sessions. In addition, the new suspend function is now connected to the screen saver for Auto Login workstations.

### **Roaming**

Roaming means that applications will follow you from workstation to workstation as you logon to Citrix. For example, say you have the PowerChart, Logicare and Outlook apps open in Citrix on Workstation 1. If you move to Workstation 2 and logon, the PowerChart, Logicare and Outlook apps will disconnect on Workstation 1, and then all migrate and open at the same place on Workstation 2. \*\*\**NOTE: For this feature to work correctly, Workstation 2 must be using Internet Explorer, Edge or Firefox. The website [https://demicitrix.etenet.com](https://demicitrix.etenet.com/) must also be in your Trusted Sites in Internet Explorer.*

### **Suspend**

For workstations on the DMC network, you will see an icon on the desktop called "DMC Citrix Suspend."

- Auto Login Workstations:
	- $\circ$  When you double-click on this icon, it will disconnect any open Citrix sessions, as well as close all your open browser windows. When you get to a new machine and log into Citrix, your disconnected applications will open automatically, in the same place you left them.
- Non-Auto Login Workstations:
	- o When you double-click on this icon, it will disconnect any open Citrix sessions, but your browser windows will remain open including the Citrix Application Portal. Take care to manually close it if required. When you get to a new machine and log into Citrix, your disconnected applications will open automatically, in the same place you left them.

## **Screen Saver**

All DMC workstations have a screen saver that turns on after a period of inactivity. With the new Application Portal, the screen saver will invoke the "Suspend" feature listed above on **all Auto Login workstations.**

- Auto Login Workstations:
	- o After an inactivity timeout period of **5 minutes**, the screen saver will turn on, but the local workstation will not lock, and it will disconnect any open Citrix sessions, as well as close all your open browser windows.
- Non-Auto Login Workstations:
	- o NO CHANGE. After an inactivity timeout period of **15 minutes**, the screen saver will turn on and the local workstation will lock, but your Citrix sessions and your browser windows will remain open.

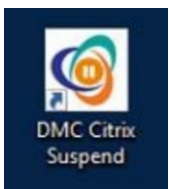

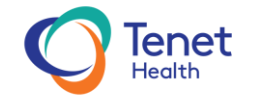

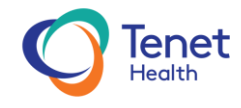

#### **Detroit Citrix Application Portal**

The application portal itself has a **20-minute** timeout to give you time to launch your applications. You can also find a "Suspend" and a "Log Off" button located on the portal. These buttons will mostly be used by remote users that do not have the Suspend icon mentioned above.

- Web Page "Suspend" option This option will disconnect all running Citrix applications leaving them available for re-connection for **2 hours**.
- Web Page "Log Off" option This will close all running Citrix applications.
- Closing the website without using either option will leave your Citrix Applications active until they time out **(2 hours)**.

#### **Cerner Application Timeouts**

All Cerner applications in Citrix, such as FirstNet and PowerChart, have separate timeouts.

- Cerner will disconnect after **1 hour** of inactivity.
- Disconnected Cerner applications will then terminate after **2 hours**.